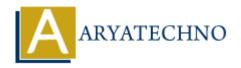

# **WordPress - Media Library**

**Topics**: Wordpress

Written on December 14, 2023

The WordPress Media Library is a centralized repository where you can manage and organize all your media files, such as images, videos, audio files, and documents. It's a crucial component of the WordPress platform, providing a user-friendly interface for handling your website's multimedia content.

Here's an overview of how to use the WordPress Media Library:

# **Accessing the Media Library:**

# 1. Login to Your WordPress Dashboard:

 Navigate to your WordPress admin area by adding /wp-admin to your website's URL and log in.

#### 2. Go to Media Library:

• In the admin dashboard, find and click on "Media" in the left-hand menu.

# **Uploading Media:**

### 1. Add New:

Click the "Add New" button at the top to upload new media files.

## 2. Drag and Drop or Select Files:

 You can either drag and drop files into the designated area or click the "Select Files" button to choose files from your computer.

## 3. Upload:

• After selecting files, click the "Upload" button to upload them to your Media Library.

# **Managing Media:**

#### 1. Edit Media Details:

o Click on any media item to view and edit its details. You can add or edit title, caption, alt

text, and description.

#### 2. Bulk Actions:

 You can select multiple media items and perform bulk actions, such as delete, edit, or add to a gallery.

## 3. Filter and Search:

• Use the search bar or filter options to quickly locate specific media files.

# **Inserting Media into Posts/Pages:**

## 1. Add Media to Post/Page:

• While editing a post or page, click the "Add Media" button to insert media from your library directly into your content.

#### 2. Create Galleries:

 $\circ$  You can create galleries by selecting multiple images and clicking the "Create a new gallery" link.

# **Additional Tips:**

# 1. Media Settings:

• In the Settings > Media section of your WordPress dashboard, you can configure default media sizes, thumbnail sizes, and other media-related settings.

## 2. Media Categories and Tags:

• Although WordPress doesn't have native support for categorizing or tagging media files, there are plugins available that can add this functionality.

#### 3. External Media:

 WordPress allows you to embed external media like videos from platforms such as YouTube or Vimeo directly into your posts or pages.

## 4. Optimizing Images:

Consider optimizing your images before uploading to improve website performance. You
can use image compression tools or plugins for this purpose.

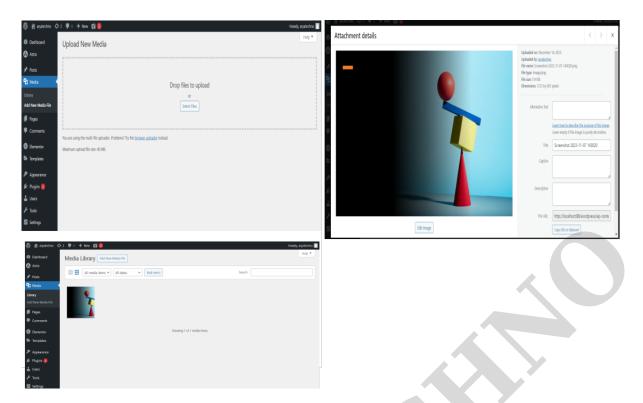

 $@\ Copyright\ \textbf{Aryatechno}.\ All\ Rights\ Reserved.\ Written\ tutorials\ and\ materials\ by\ \underline{Aryatechno}$